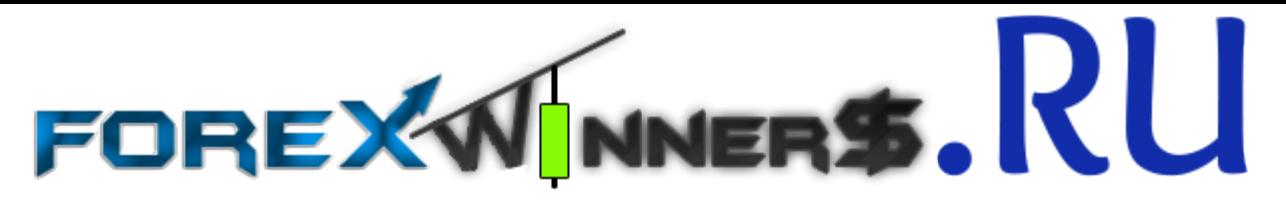

NEW SCIENCE OF FOREX TRADING

Presents

# **[Higher Timeframe](http://forexwinners.ru/)  TES Confirmation**

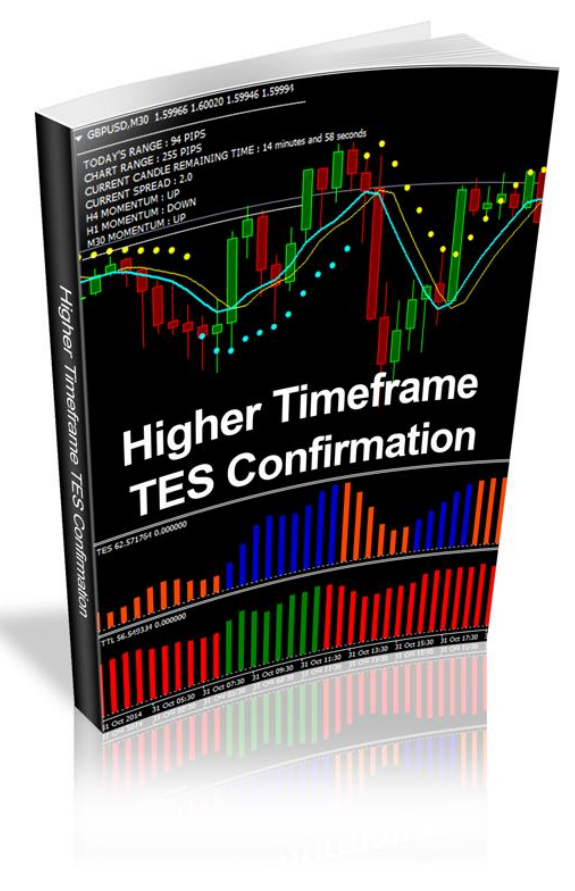

New Science of Forex Trading © Published by Alaziac Trading CC Suite 509, Private Bag X503 Northway, 4065, KZN, ZA [www.newscienceofforextrading.com](http://www.newscienceofforextrading.com/) Copyright © 2014 by Alaziac Trading CC, KZN, ZA

Reproduction or translation of any part of this work by any means, electronic or mechanical, including photocopying, beyond that permitted by the copyright law, without permission of the publisher, is unlawful. Trademarks: Alaziac Trading CC, New Science of Forex Trading

#### **RISK DISCLOSURE STATEMENT / DISCLAIMER AGREEMENT**

Trading any financial market involves risk. This report and all and any of its contents are neither a solicitation nor an offer to Buy/Sell any financial market.

The contents of this material are for general information and educational purposes only (contents shall also mean the website http://www.newscienceofforextrading.com/ or any website the content is hosted on, and any email correspondence or newsletters or postings related to such website). Every effort has been made to accurately represent this product and its potential. There is no guarantee that you will earn any money using the techniques, ideas and software in these materials. Examples in these materials are not to be interpreted as a promise or guarantee of earnings. Earning potential is entirely dependent on the person using our product, ideas and techniques. We do not purport this to be a "get rich scheme."

Although every attempt has been made to assure accuracy, we do not give any express or implied warranty as to its accuracy. We do not accept any liability for error or omission. Examples are provided for illustrative purposes only and should not be construed as investment advice or strategy.

No representation is being made that any account or trader will or is likely to achieve profits or losses similar to those discussed in this report or anywhere o[n http://www.newscienceofforextrading.com/.](http://www.newscienceofforextrading.com/) Past performance is not indicative of future results.

By purchasing any content, subscribing to our mailing list or using the website or contents of the website or materials provided herewith, you will be deemed to have accepted these terms and conditions in full as appear also on our site, as do our full earnings disclaimer and privacy policy and CFTC disclaimer and rule 4.41 to be read herewith. So too, all the materials contained within this course, including this manual, whether they appear on our domain(s) or are in physical form, are protected by copyright. "Warning: The unauthorized reproduction or distribution of this copyrighted work is illegal. Criminal copyright infringement, including infringement without monetary gain, is investigated by the authorities and is punishable with imprisonment and a fine." We reserve all our rights in this regard.

Alaziac Trading CC, in association with [http://www.newscienceofforextrading.com/,](http://www.tradeology.com/) the website, content, and its representatives do not and cannot give investment advice or invite customers or readers to engage in investments through this course or any part of it.

The information provided in this content is not intended for distribution to, or use by any person or entity in any jurisdiction or country where such distribution or use would be contrary to law or regulation or which would subject us to any registration requirement within such jurisdiction or country.

Hypothetical performance results have many inherent limitations, some of which are mentioned below. No representation is being made that any account will or is likely to achieve profits or losses similar to those shown. In fact, there are frequently sharp differences between hypothetical performance results and actual results subsequently achieved by any particular trading program and method. One of the limitations of hypothetical performance results is that they are generally prepared with the benefit of hindsight. In addition, hypothetical trading does not involve financial risk and no hypothetical trading record can completely account for the impact of financial risk in actual trading.

For example, the ability to withstand losses or to adhere to a particular trading program or system in spite of the trading losses are material points that can also adversely affect trading results. There are numerous other factors related to the market in general or to the implementation of any specific trading program, which cannot be fully accounted for in the preparation of hypothetical performance results. All of which can adversely affect actual trading results.

We reserve the right to change these terms and conditions without notice. You can check for updates to this disclaimer at any time by visiting http://www.newscienceofforextrading.com/

Governing law: this policy and the use of this report/eBook, provided in any form, and any content on the website are governed by the laws of the Republic of South Africa. Further details on this are found under the Terms and Conditions on our site. Please ensure you read and agree with all Terms and Conditions as set out on our site before using any of the materials. Your use and reliance on the materials is based on your acceptance of such Terms and Conditions and policies as appear on the site.

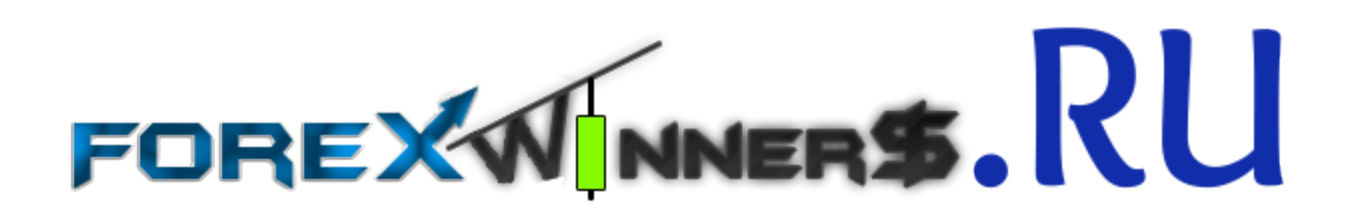

## **Using The Next Higher Timeframe TES Indicator Confirmation For More Reliable Signals**

Over the course of the next few weeks I will be sharing some of my top tips and tricks to take your trading with the New Science of Forex Trading system to a whole new level.

I would like to start by showing you a technique to acquire additional confirmation for your entries, thereby reducing the risk and improving the probability for success.

To accomplish this, we will use the Trend Entry Signaler (TES) indicator.

At the moment, when trading with the default NSOFT system rules, we are using the TES indicator to confirm our entries on the current trading timeframe.

Then as per Conservative entry types rules, we are confirming our trend direction on the higher timeframe using the Directional Edge Dot (DED) and the True Trend Locator (TTL) indicators.

However, in my own testing I have found one more use for the TES indicator as an additional confirmation tool. This technique can be used to confirm our entries and when applied to the NSOFT system, it will improve our chances for success significantly. In order to get this additional confirmation, we will refer to the TES indicator readings on the next higher timeframe.

This can be extremely helpful especially when trading on lower timeframes, like the M5, M15 and M30 timeframes, or where our higher timeframe is not the next higher one, but we have a gap of one timeframe in between.

Of course, it could be used on higher timeframes like the H1, H4 and D1 timeframes as well, especially when trading the NSOFT system using the Aggressive type of entries.

Before I show you how this works, let's first identify the higher timeframes we will be referring to when applying this technique.

The table below shows the trading timeframes on the left hand side of the list, along with the related next higher timeframes shown on the right hand side for clarity.

As you can see on the list below, the next higher timeframe literally refers to the next available higher timeframe on the MetaTrader 4 trading platform.

#### **Trading Timeframe – Next Higher Timeframe**

**M1 – M5 M5 – M15 M15 – M30 M30 – H1 H1 – H4 H4 – D1 D1 – W1 W1 – MN**

Remember that the TES indicator displays histogram bars in a separate window pane on our charts. When using the default NSOFT colors, these bars will appear Blue in color when the market is Bullish and OrangeRed in color when the market is Bearish.

Confirming the signal on the higher timeframe simply requires us to change to the appropriate higher timeframe and check that the TES indicator bar at that moment in time is colored either Blue for a Buy trade, or OrangeRed for a Sell trade. Let's take a look at a few example trades that use Next Higher Timeframe TES Confirmation.

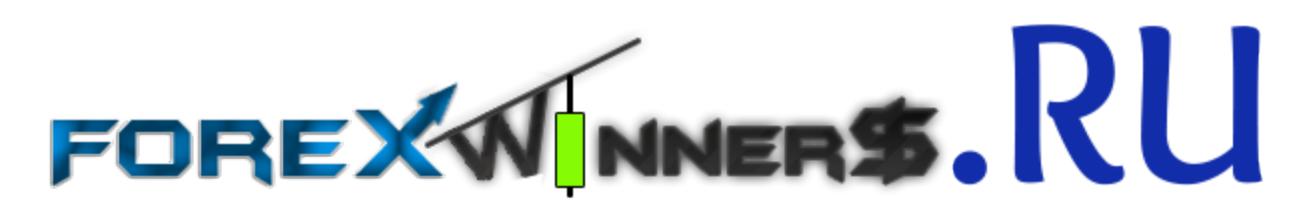

## **[Buy Trade Example](http://forexwinners.ru/)**

In this section we will take a closer look at a Buy trade example. Before we look at the advantages of using the next higher timeframe TES indicator for additional confirmation, we'll take a quick look at a traditional Buy trade entry so that you can compare the difference. On the chart images that follow you will find the trading timeframe shown on the left hand side of the chart and the higher timeframe is shown on the right hand side of the chart.

#### **Buy trade without next higher timeframe TES indicator confirmation**

For traditional buy or long entries, we do not require that the TES indicator is colored Blue at the time of our entry on the next higher timeframe. This means we can be taken into a trade quicker and be prone to whipsaw.

On the following image, you can see a traditional buy trade example that occurred on the GBPAUD currency pair on the M5 (5 minute) timeframe.

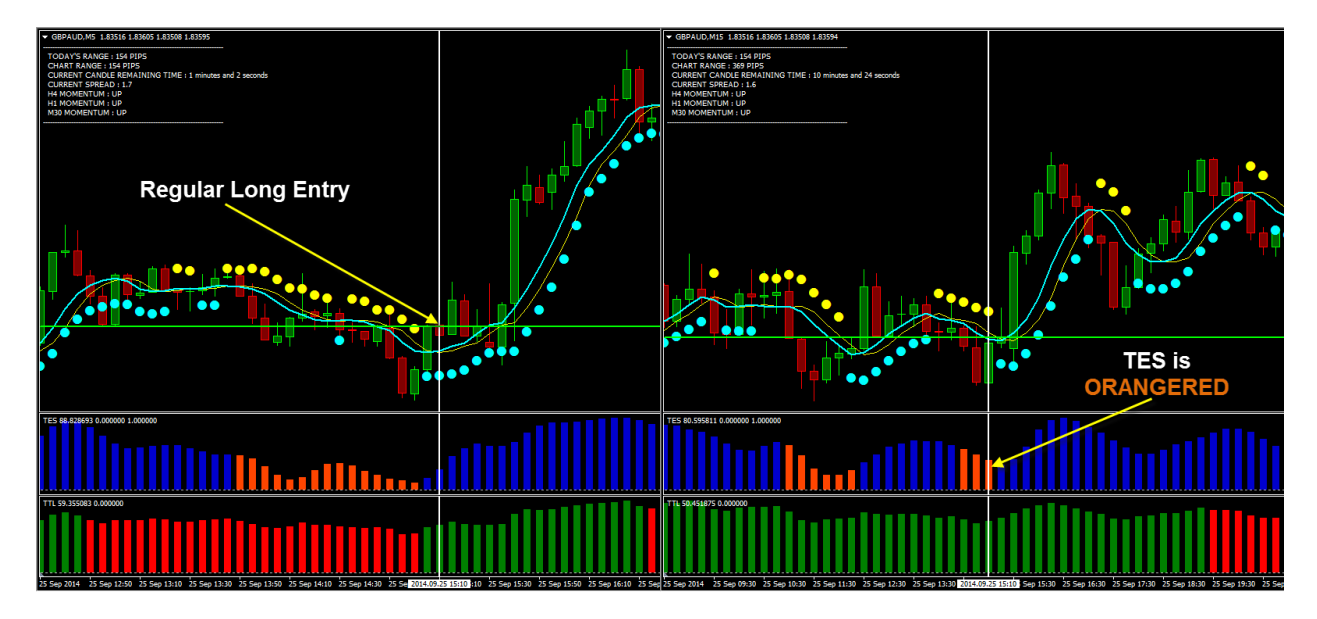

On the right hand side of the image (next higher timeframe), the TES indicator was not in agreement and did not provide any additional confirmation for a Buy trade. In this case, the trade would still have worked in our favor.

#### **Buy trade using the next higher timeframe TES indicator confirmation**

For buy or long entries, we want to see that the TES indicator is colored Blue at the time of our entry signal on the next higher timeframe. This shows that there is a short term uptrend taking place at that moment.

On the following image, you can see a buy trade example that occurred on the GBPAUD currency pair on the M5 (5 minute) timeframe.

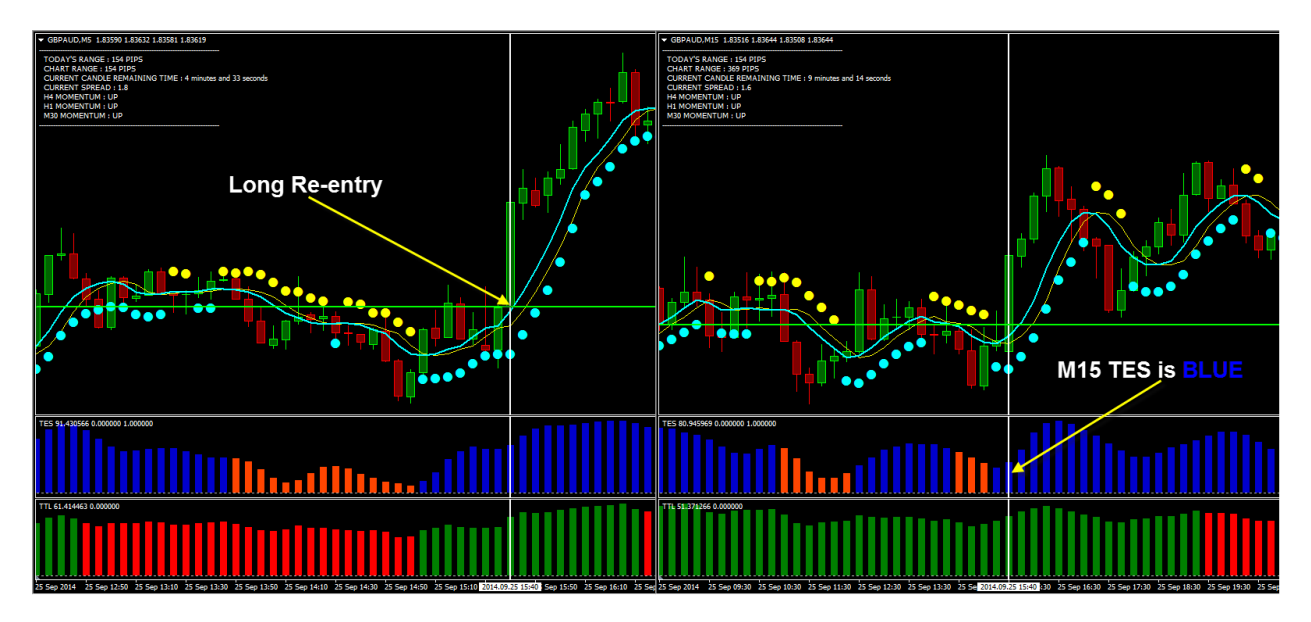

At 15:40 on 25<sup>th</sup> of September 2014, a nice long re-entry trade signal occurred when price dropped below the 2 MAs, and then went on to close above the 2 MAs while all other indicators were in line (white vertical line).

As the signal candle closed on the M5 timeframe (at the cross of the white and green lines), I switched to the next higher timeframe, as you can see on the right hand side of the image, where I checked the TES indicator for additional confirmation. In this case that would be the M15 timeframe. At this time, the TES indicator on the M15 timeframe was colored Blue, confirming the Buy re-entry signal on the M5 chart.

As you can see on the image, the Buy re-entry trade ended in profit thanks to the confirmation provided by the TES indicator on the M15 timeframe.

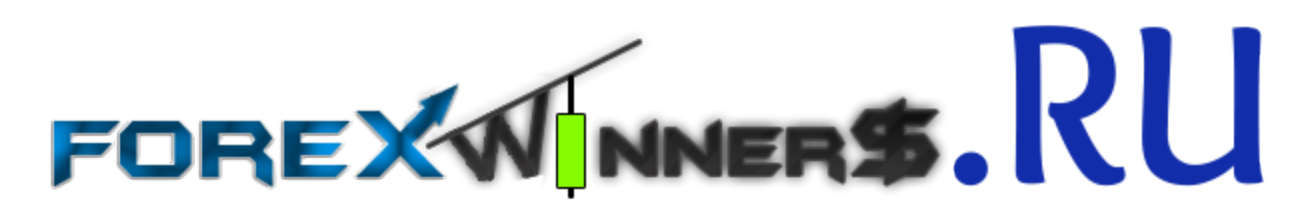

## **[Sell Trade Example](http://forexwinners.ru/)**

Now let's take a closer look at a Sell trade example. Once more, before we look at the advantages of using the next higher timeframe TES indicator for additional confirmation, we'll take a quick look at a traditional Sell trade entry so that you can compare the difference. On the chart images that follow you will find the trading timeframe shown on the left hand side of the chart and the higher timeframe is shown on the right hand side of the chart.

#### **Sell trade without next higher timeframe TES indicator confirmation**

For traditional sell or short entries, we do not require that the TES indicator is colored OrangeRed at the time of our entry on the next higher timeframe. Again, this means that we will usually be taken into a trade much quicker and be prone to whipsaw. On the following image, you can see a traditional sell trade example that occurred on the EURJPY currency pair on the M5 (5 minute) timeframe.

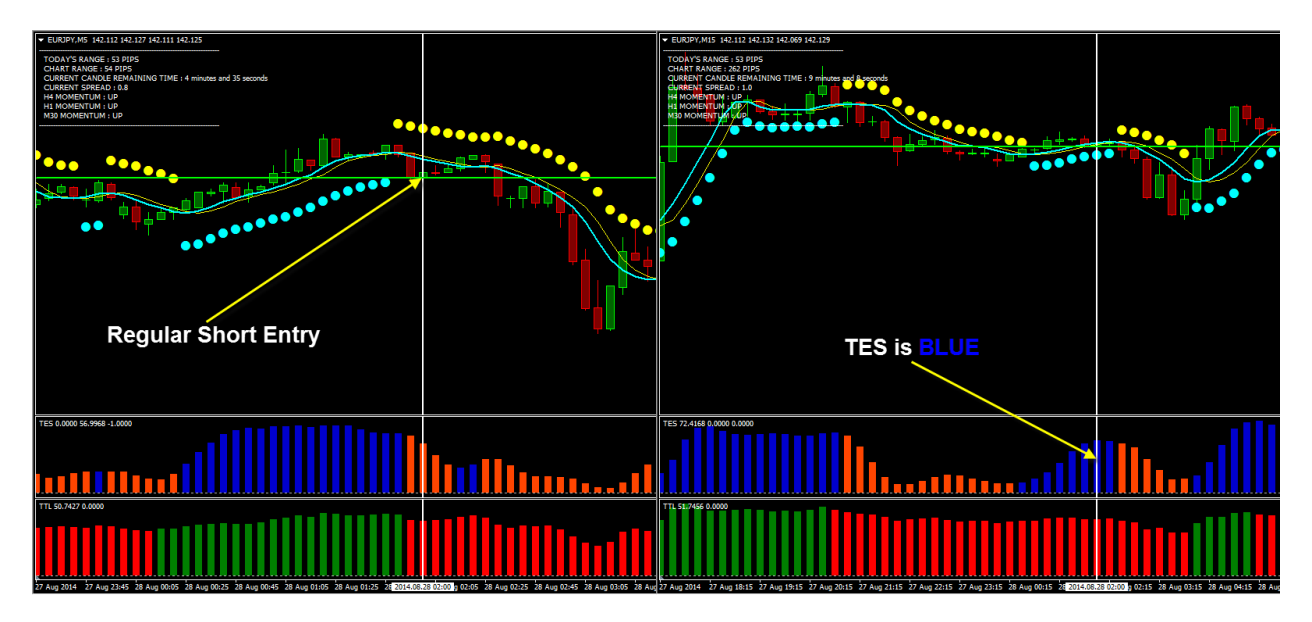

On the right side of the image, you can see that the TES indicator was not in agreement on the next higher timeframe and as a result, did not provide any additional confirmation for a Sell trade. In this case however, the trade would still have worked out in our favor.

### **Sell trade using the next higher timeframe TES indicator confirmation**

For Sell or short entries, we want to see that the TES indicator is colored OrangeRed at the time of our entry signal on the next higher timeframe. This shows that there is a short term downtrend taking place at that moment.

On the following image, you can see a Sell trade example that occurred on the EURJPY currency pair on the M5 (5 minute) timeframe.

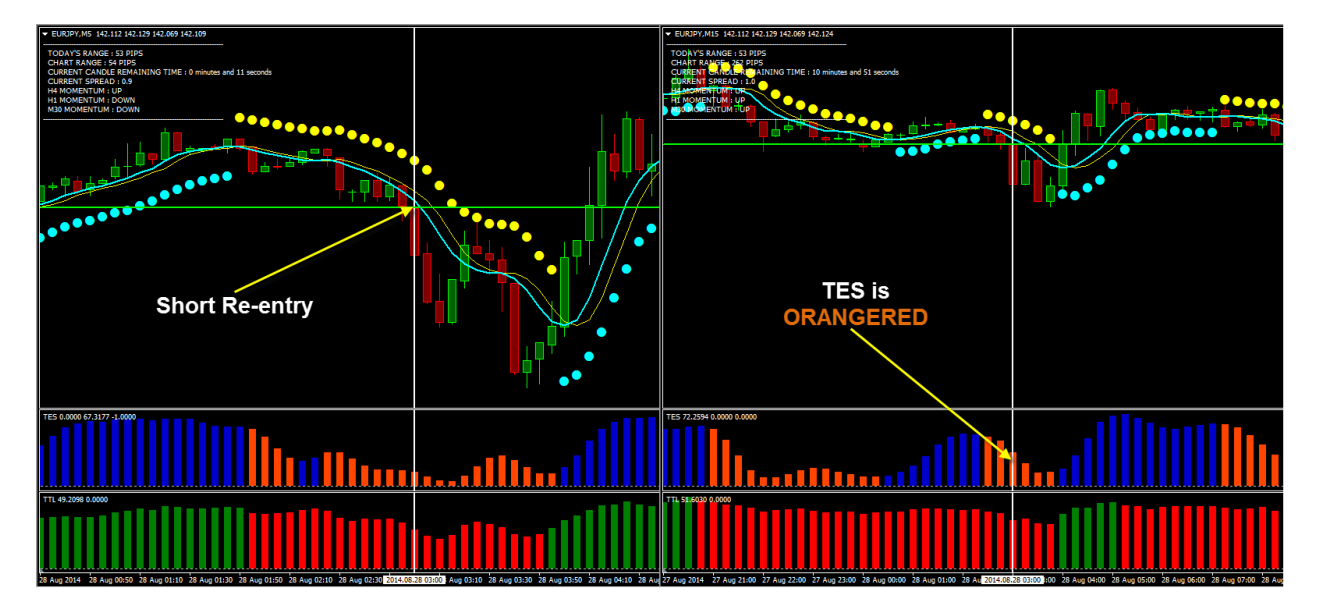

On the 28<sup>th</sup> of September at 03:00, a short entry signal occurred when a second OrangeRed bar on the TES indicator popped up while all other indicators were in agreement (shown by the white vertical line).

As the signal candle closed on the M5 timeframe, I switched to the next higher timeframe, the M15, to check for the TES indicator confirmation.

At this time, the M15 TES indicator was colored OrangeRed confirming the Sell entry signal on the M5 time and as you can see on the image above, this sell trade would have resulted in a profit once again.

As you can see, using the next higher timeframe TES indicator for additional confirmation can provide you with reliable buy and sell entries at lower risk.

## **Conclusion**

As you can see, this is a simple technique that can have a dramatic effect on your results when trading with the New Science of Forex Trading system.

Applying this technique when trading the system should only take a few seconds as you flip to the next higher timeframe and check the color of the current TES indicator bar. If it matches the color of the TES indicator on your trading timeframe, you have additional confirmation and you could then proceed to enter the trade.

Bear in mind that by applying this technique you will find that the number of valid trade signals you receive will be reduced. However, the quality of the valid trade signal you receive will be much greater and this will result in a much higher win to loss ratio.

In short, by confirming your trade signals using the next higher timeframe TES indicator, you will inevitably have fewer trade signals but more winning trade signals.

Don't forget that this report is accompanied by a full webinar that will delve deeper into showing you how this technique works and how you can apply it on your own.

Please be sure to download your copy from the member's area and also keep a look out for the next bonus featuring another of my top tips and tricks for trading profitably with the New Science of Forex Trading system.

Now, all that is left is for you to get back to your platform and try this out for yourself to achieve more successful trades and more profits.

All the best

Toshko Raycher